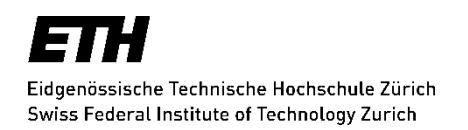

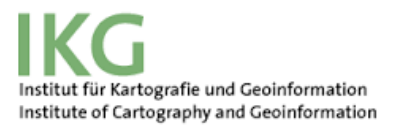

Cartography Lab Autumn Semester 2017 Institute of Cartography and Geoinformation, ETH Zurich

# **Cesium vs. ArcGIS API for JavaScript**

An assessment of the usability of virtual globe toolkits to create an animated 3D web scene

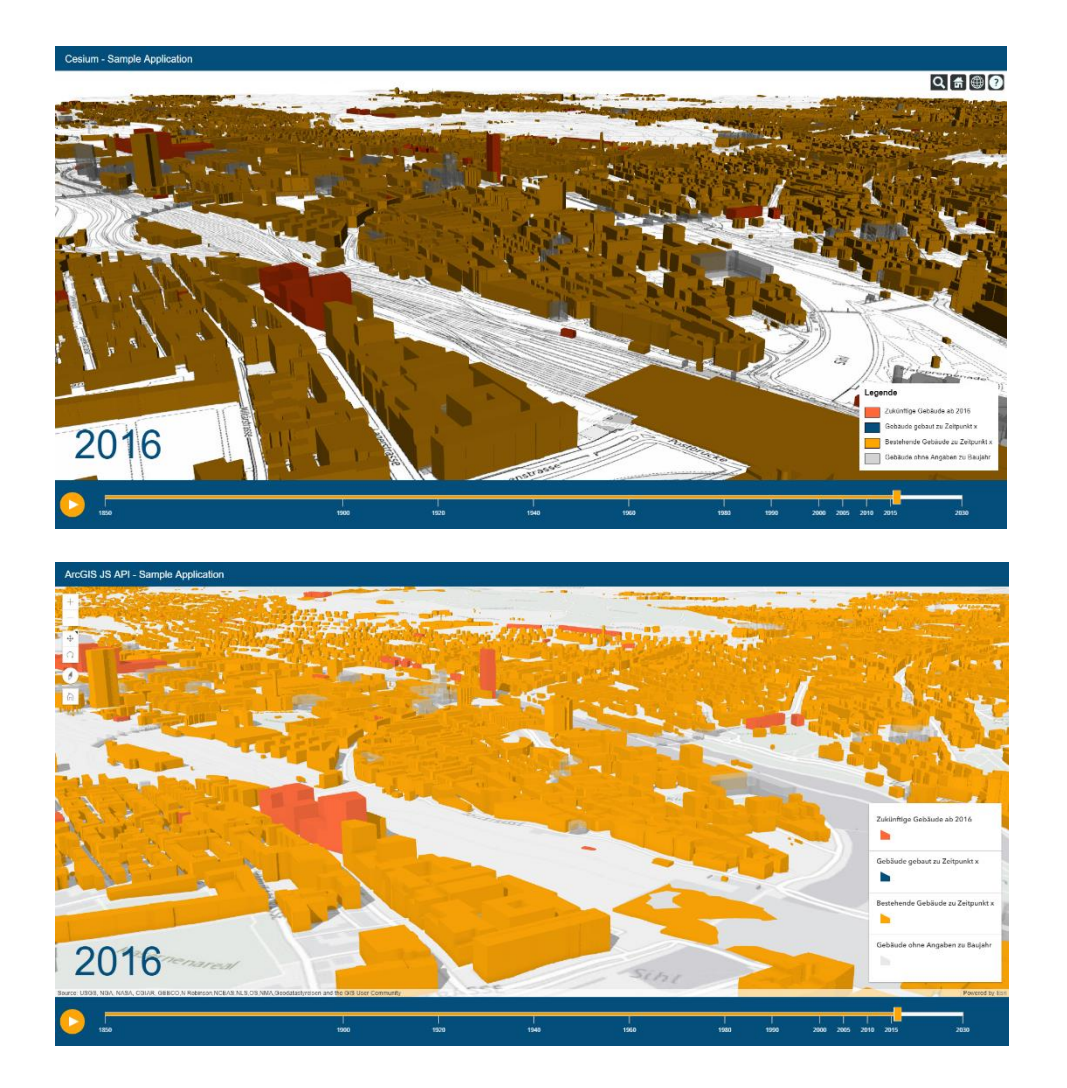

**Author**: Lisa Stähli, MSc Geomatics Engineering [staehlli@student.ethz.ch](mailto:staehlli@student.ethz.ch)

**Examiner**: Prof. Dr. Lorenz Hurni **Supervision**: Dr. Christian Häberling, Raimund Schnürer

Zurich, 30.09.2017

# **Content**

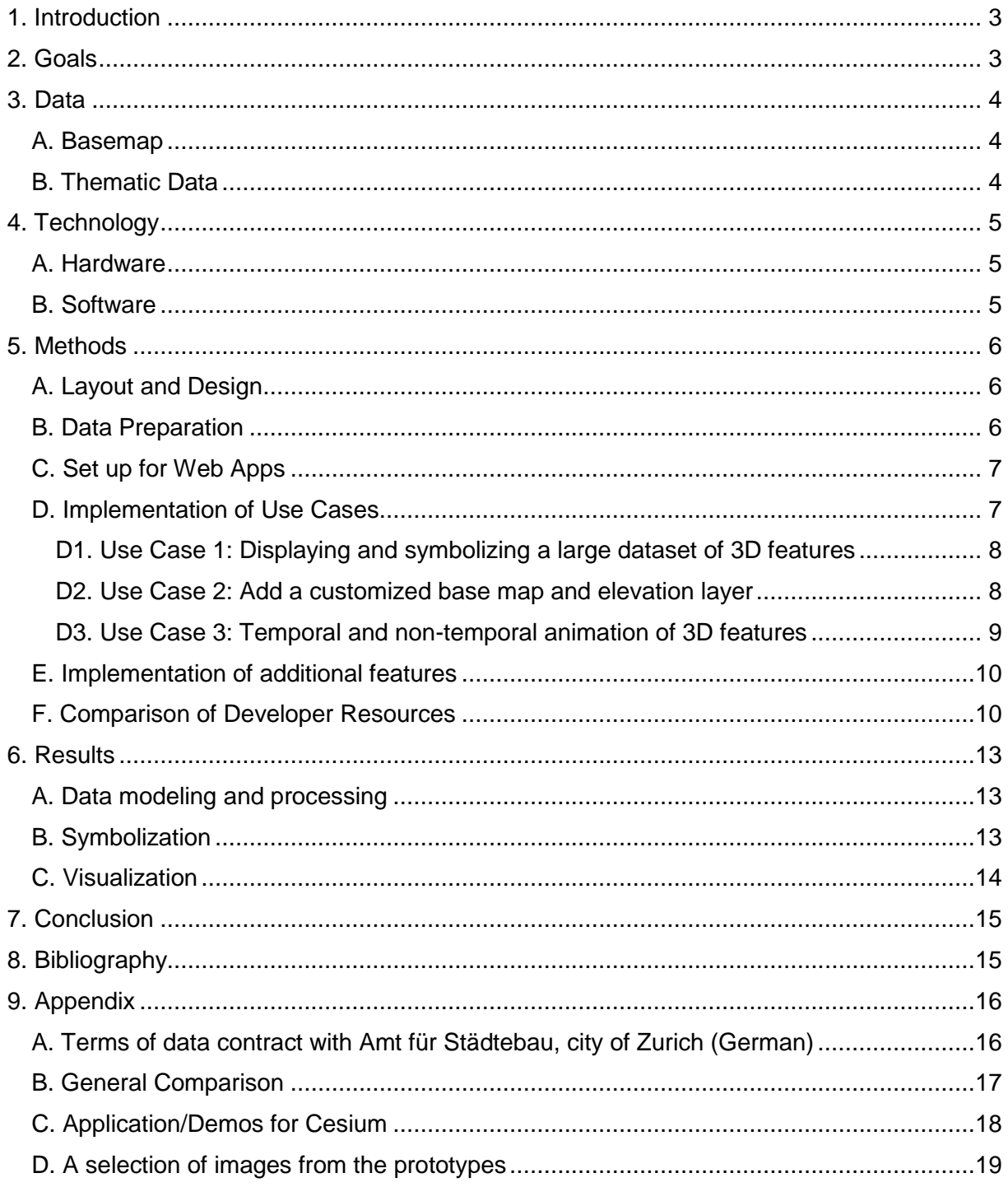

# <span id="page-2-0"></span>**1. Introduction**

A well-grounded and systematic comparison between 3D Web Mapping APIs that is also upto-date is currently missing in the field of Web Cartography. This might be explained by the fast-paced development of JavaScript APIs in general and by the fact that the creation of 3D web maps requires a specific technical knowledge and in general a greater effort in comparison to creating 2D maps. The 3D representations of data on the web increasingly gain importance in Web Cartography and users feel the need to explore the available technologies including JavaScript APIs – both open source such as **Cesium** as well as closed source solutions such as the **ArcGIS API for JavaScript** that requires an Esri license to use all functionalities. There are other 3D Mapping APIs like WebGL Earth, that only has a small community, wrld.js (former eegeo.js) which is not yet technologically as advanced as other APIs, or the Google Earth API which has been shut down earlier this year. However, Cesium and ArcGIS API for JavaScript are considered to be the two most advanced and established 3D Web Mapping APIs currently available on the market.

# <span id="page-2-1"></span>**2. Goals**

This project aims to compare two different 3D Mapping Javascript APIs (Cesium and ArcGIS API for JavaScript). The two APIs are pursuing varying approaches of data modeling and processing, symbolization and visualization. Due to the fact that one shouldn't compare apples to oranges, a fair comparison between the two APIs can only be done by implementing identical use cases and oppose the resulting applications. Therefore, the comparison will be done by implementing two prototypes that are as similar as possible and that showcase a 3D animation of the settlement development of the city of Zurich from 1850 to 2030 (including future planned settlements).

The 3D scenes constructed in the prototypes are featuring a low-key base map as well as 3D buildings that are displayed and color-coded depending on their construction year. Therefore, the prototype includes a timeline slider with a play/stop button for the animation. The 3D scene needs to be fully interactive (spatial navigation enabled). Additionally, a legend decodes the building colors. The implementation of the prototypes targets the following common use cases:

- **Use Case 1**: Displaying and symbolizing a large dataset of 3D features
- **Use Case 2**: Add a customized base map (WMS) and elevation layer (terrain tiles)
- **Use Case 3**: Temporal animation of 3D features

The prototypes will be developed as HTML5 Web Apps that will at least work properly in Google Chrome. Eventually, the apps will be hosted on an ETH internal web server. Before constructing the prototypes, the APIs are also going to be compared to each other concerning general information (e.g. hardware requirements, application fields, supported data formats) as well as developer resources (e.g. API reference, tutorials, and samples).

The comparison addresses everyone in the field of 3D Web Cartography that is interested in finding out advantages and disadvantages of the two most common 3D Web Mapping APIs. Eventually, the comparison aims to support the decision-making for or against one of the toolkits. However, the comparison does not cover all aspects or functionalities of both APIs and therefore does not pursue to be complete.

### <span id="page-3-0"></span>**3. Data**

#### <span id="page-3-1"></span>A. Basemap

The base map consisted of an elevation layer and a base map imagery layer. The elevation layer was provided by the City of Zurich as a digital terrain model (DTM) in a tif-format (see Appendix A). As a base map imagery layer, a Web Map Service (WMS) called "Uebersichtskarte\_2016" was selected and accessed through the Open Data Portal of the City of Zurich. A grayscale base was chosen to not draw too much attention to it. Additionally, the publicly available "ESRI - World Light Gray Basemap" has been used as a base map due to technical issues with implementing a WMS layer in one of the prototypes.

#### <span id="page-3-2"></span>B. Thematic Data

The thematic data consisting of building footprints (LOD 2.5) has been provided by the Amt für Städtebau, City of Zurich (see Appendix A). The footprints are coming with a height attribute that allowed for an extrusion to a 3D-object. Another attribute called "status" was used to determine existing buildings (status = "real") and future upcoming buildings. For buildings with the status "erstellt" (built) a construction year of 2016 was assumed, for the status "freigegeben" (permitted) the construction year was forecasted to 2018 and for buildings with status "eingereicht" (submitted) the construction year was set to 2020.

Additionally, the City of Zurich provided a table with construction years of most (92%) of the buildings ranging from 1100 to 2015 that has been joined over the EGID (building id) attribute in ArcGIS Pro with the building footprint geometries.

# <span id="page-4-0"></span>**4. Technology**

#### <span id="page-4-1"></span>A. Hardware

The development of the prototypes has been executed on a Laptop (Lenovo ideapad Y700) with the following hardware specifications:

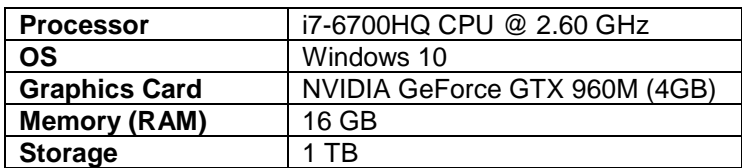

**Table 1:** Hardware Specification of Developer Laptop

#### <span id="page-4-2"></span>B. Software

The following **client-side software** has been used to implement the prototypes:

- [Cesium](https://github.com/AnalyticalGraphicsInc/cesium) (1.37): 2D, 2.5D and 3D (virtual globe) Mapping API
- [ArcGIS API for JavaScript](https://developers.arcgis.com/javascript/) (4.5): 2D and 3D (virtual globe, local scene) Mapping API

A list with general information aboug the two APIs can be found in Appendix B.

Additionally, the following JavaScript libraries have been used to create UI components:

- [Bootstrap](http://getbootstrap.com/) (+jQuery): HTML, CSS, and JS code designed to help build user interface components (e.g. buttons)
- [noUISlider:](https://refreshless.com/nouislider/) a lightweight and freely available JavaScript range slider with additional functionalities (styling, interactivity) as opposed to the HTML5 input range
- [wNumb:](https://refreshless.com/wnumb/) for number formatting, helper methods for the slider

For the **server-side software**, the following setup has been used for development:

The Web Apps can run on any web server (e.g. Apache, IIS). The Cesium prototype will run on a Node.js web server for development and the ArcGIS API for JavaScript prototype runs on an IIS [\(Microsoft Internet Information Services\)](https://www.iis.net/) web server for development. Additionally, to access the [WMS-Layer,](https://data.stadt-zuerich.ch/dataset/uebersichtsplan) the HTTP request needs to go through a proxy. Therefore, a [.Net](https://github.com/Esri/resource-proxy) [proxy](https://github.com/Esri/resource-proxy) has been set up that is running on an IIS web server as well.

For **data processing**, the following software has been used:

- [FME 2017.1:](https://www.safe.com/fme/fme-desktop/) to generate 3D Tiles used in Cesium
- [ArcGIS Pro 1.4.1:](http://www.esri.com/de/arcgis/products/arcgis-pro/overview) for joining and extruding footprints and generate Scene Layer Packages as well as Tile Packages that are uploaded to ArcGIS Online

### <span id="page-5-0"></span>**5. Methods**

The following explanations can be seen as a step-by-step guide on how the prototypes have been built as well as how the comparison of the developer resources has been done. Resources that have been used in the process of data preparation and implementation are included as hyperlinks directly in the explanations.

#### <span id="page-5-1"></span>A. Layout and Design

The layout of the prototypes was not the biggest concern in this project, as the focus was on the implementation. Nevertheless, layout sketches have been made beforehand and a default layout has been implemented for both prototypes that featured a landing page that serves as an imprint and includes a general description of the project. From there, both prototypes can be accessed that have the same user interface featuring a header in dark blue with a title in white as well as a footer in dark blue that includes the timeline slider with year dates indicating the range held in white and orange. The footer also has a play/stop button in white and orange. The progress on the timeline slider was marked with filling the slider in orange whereas the rest of it stayed white. The main viewport has an overlay of the selected year date at the bottom left in dark blue (so it is visible against mostly orange buildings), a simple legend at the bottom right (see figure 11) and navigation tools (default placement). The final layout can be seen in figure 7-10 in Appendix D.

The colors of the buildings match the UI colors. Already built buildings are held in orange whereas the buildings of the selected construction year or shown in dark blue. Future buildings are displayed in a dark orange. The 3 colors have been selected as a color triad. Additionally, buildings with no construction year were colored in light grey and with 50% transparency.

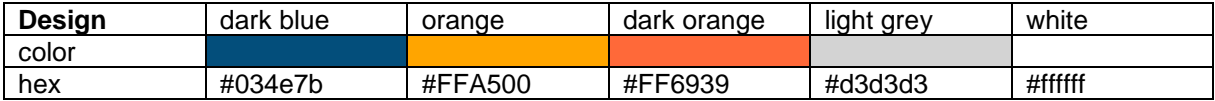

**Table 2:** UI color selection

#### <span id="page-5-2"></span>B. Data Preparation

First, the data sets have been processed in ArcGIS Pro. The building footprints have been joined with the construction year table over attribute EGID (unique building id). With this 2D layer, the below explained steps needed to be performed for the two APIs in order to have data ready to be loaded in a web scene:

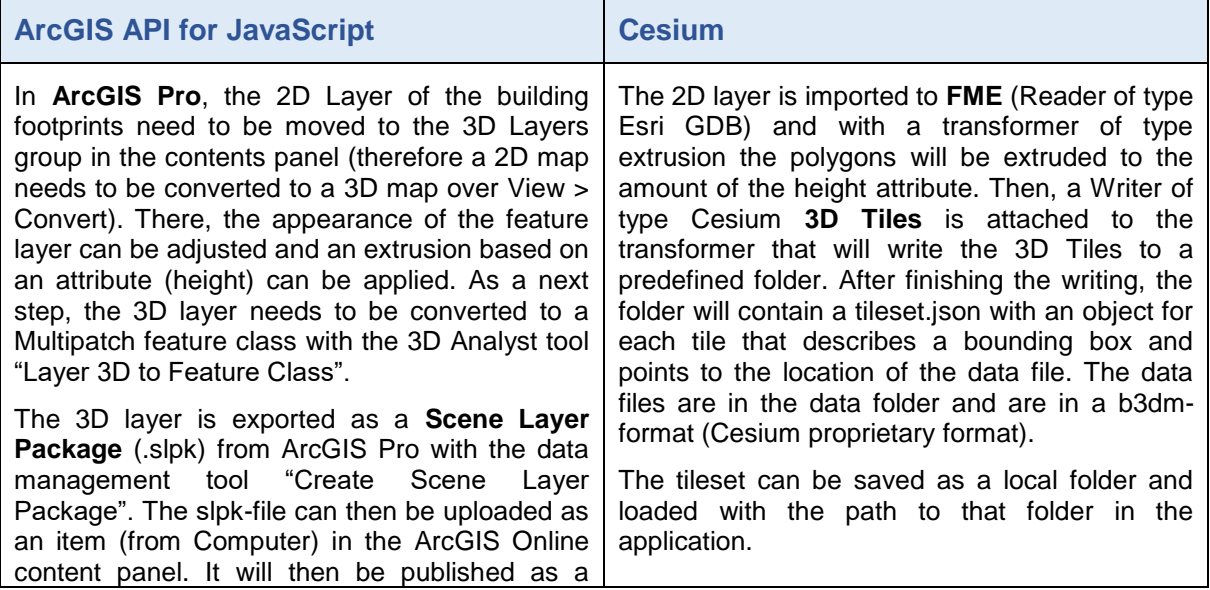

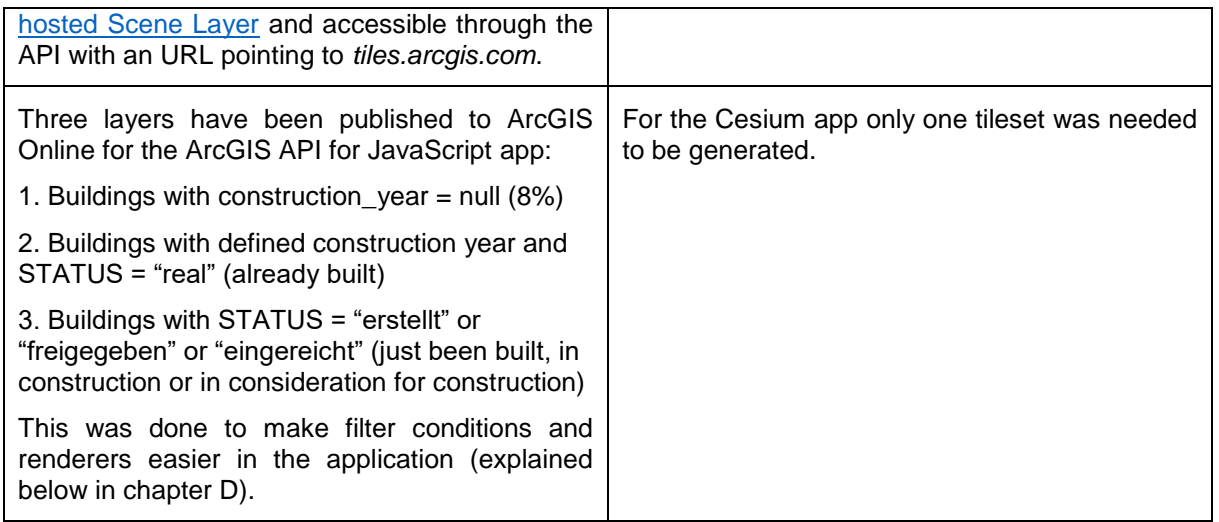

Apart from the building layers, also the DTM has been preprocessed. The steps are explained in chapter D2 as this belongs to a use case.

#### <span id="page-6-0"></span>C. Set up for Web Apps

The index.html for both prototypes are created first with a default setup and then need to have the noUISlider and wNumb-references (files have been downloaded and are loaded with local path) in order to create the time slider. Next, the APIs need to be referenced as well.

For the set-up of the web applications a couple of things need to be considered for the APIs:

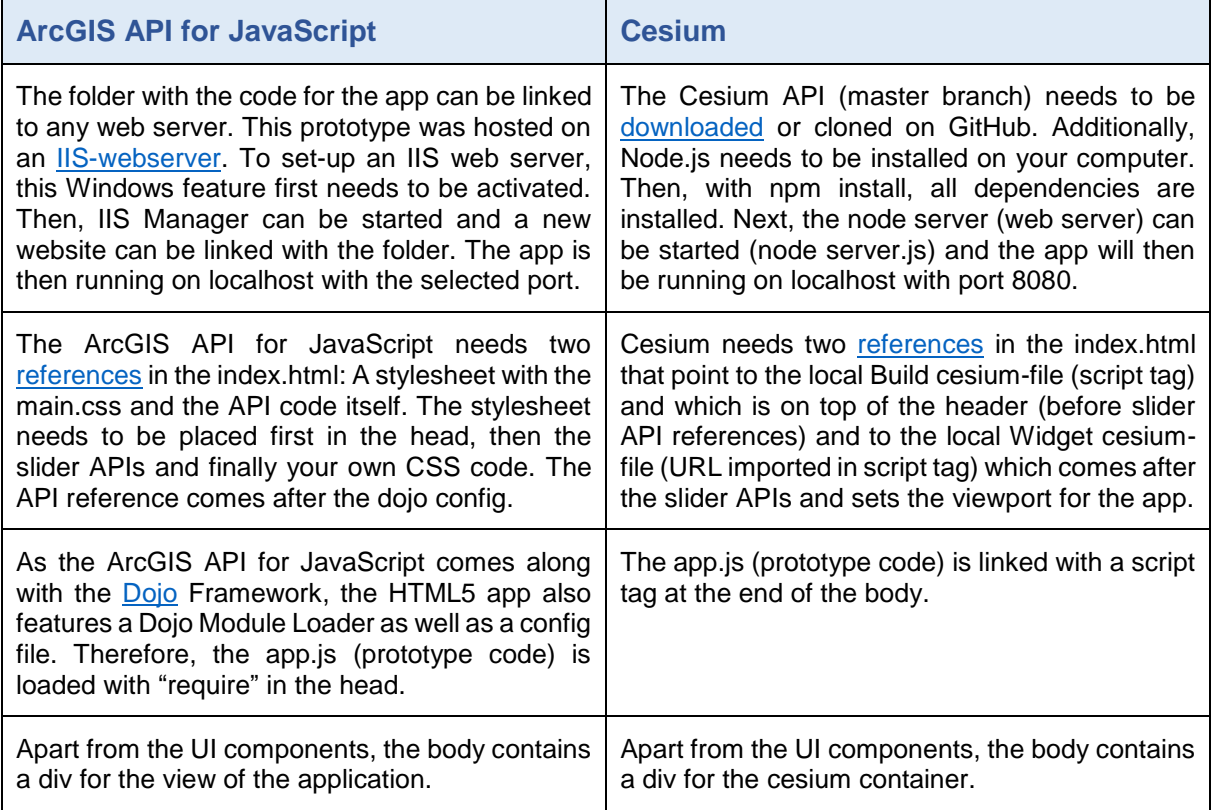

#### <span id="page-6-1"></span>D. Implementation of Use Cases

First, the general application is set-up by creating the default scene within the UI component. The following table explains the default set-up of app.js:

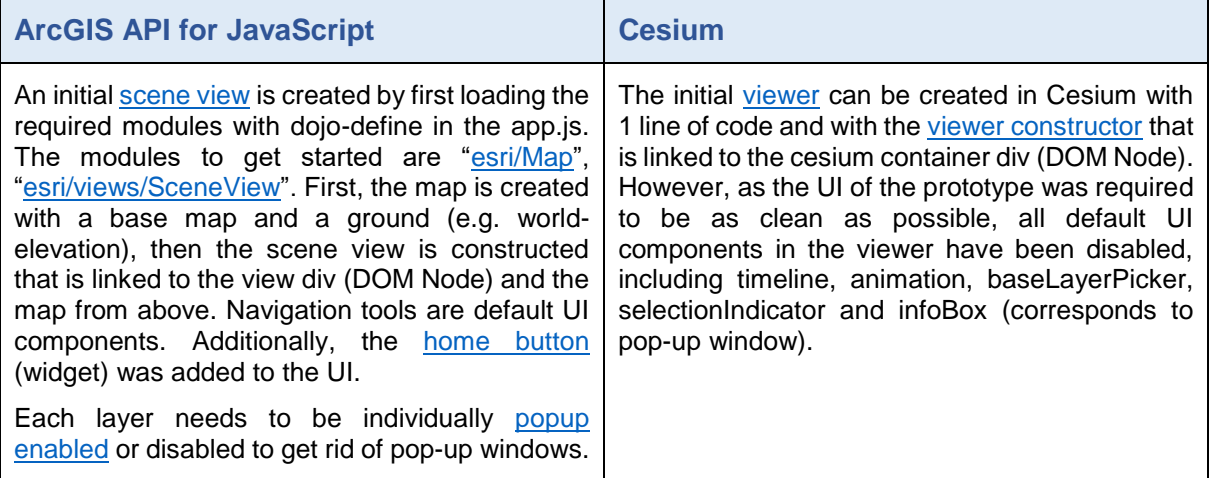

### <span id="page-7-0"></span>D1. Use Case 1: Displaying and symbolizing a large dataset of 3D features

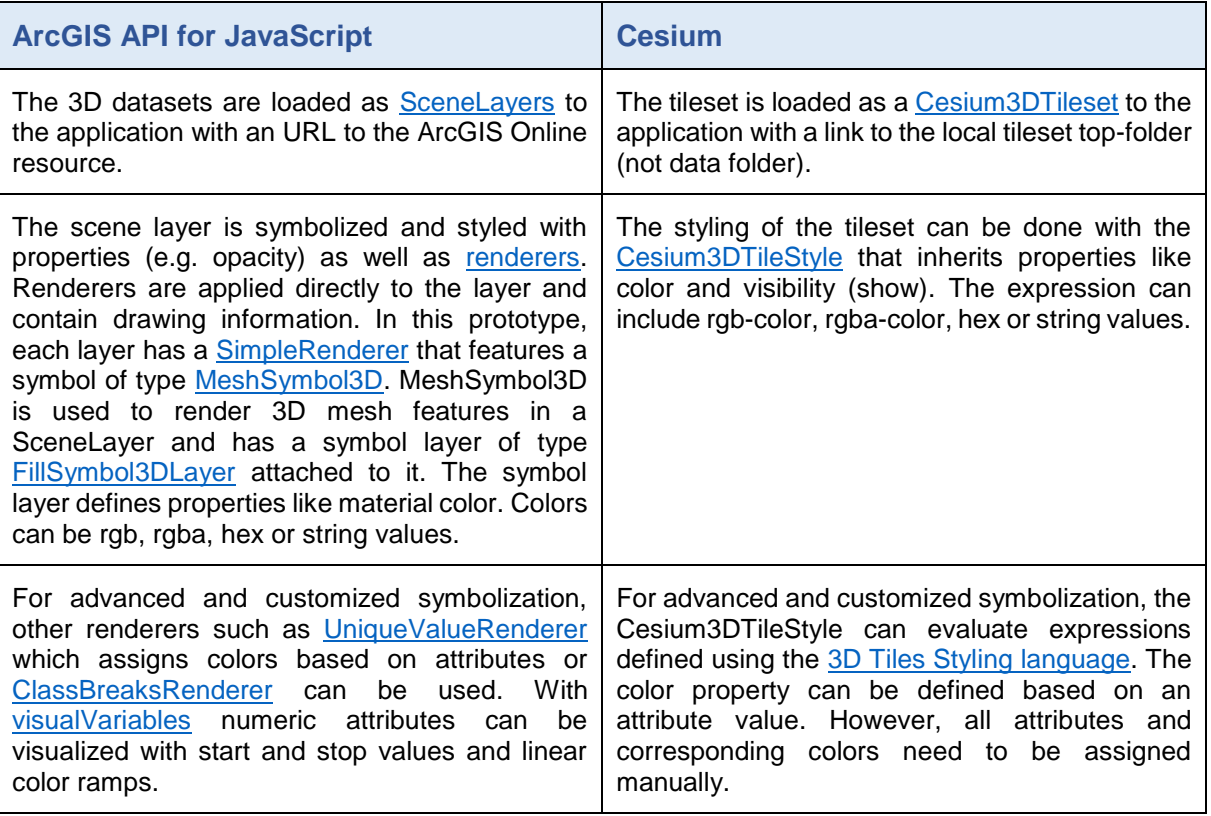

#### <span id="page-7-1"></span>D2. Use Case 2: Add a customized base map and elevation layer

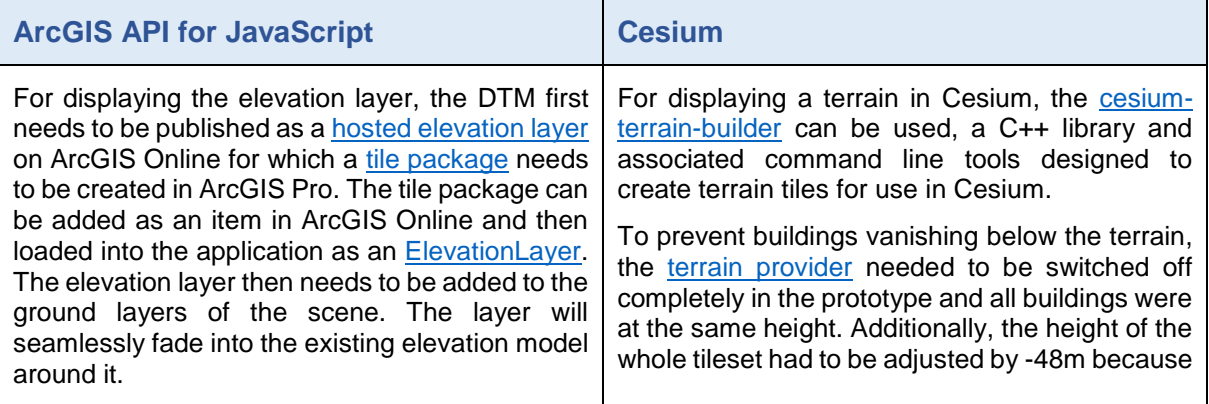

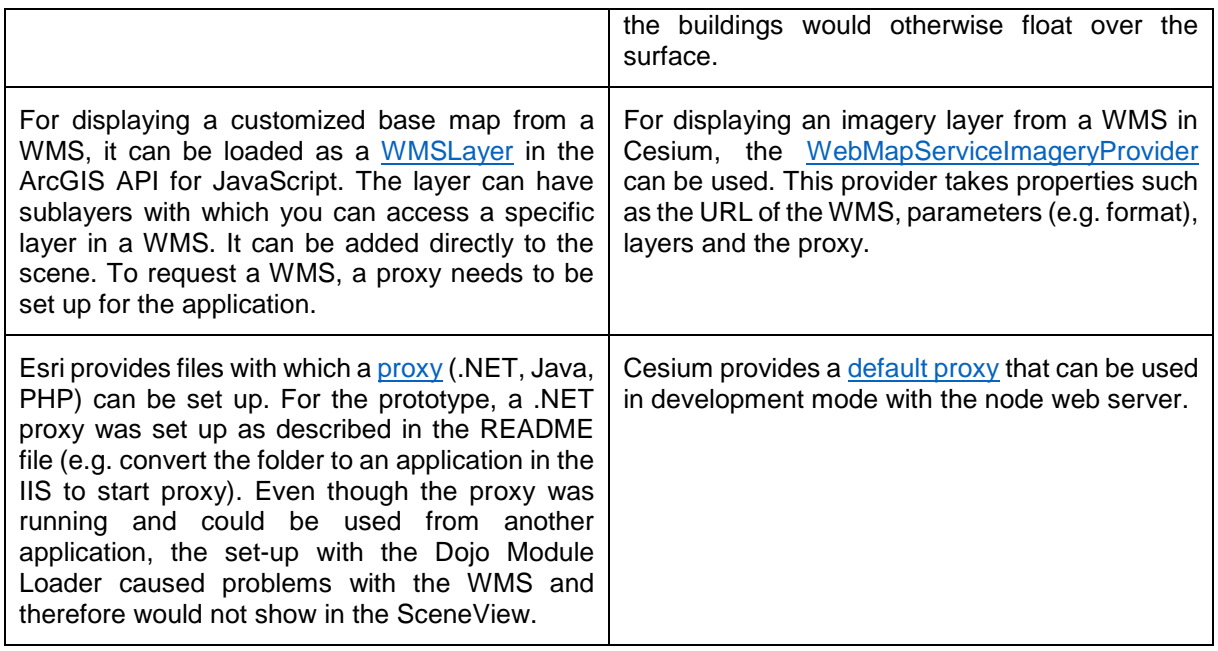

#### <span id="page-8-0"></span>D3. Use Case 3: Temporal and non-temporal animation of 3D features

For both prototypes, the animation of the features has been linked to the timeline slider which was created with the noUISlider API. The timeline is listening to both inputs from users dragging the handle to a certain year and the play/stop button. The play button lets the timeline start moving for the currently selected year and the stop button stops the animation. Both interactions trigger a function called *timelineAnimation* in the code which starts the animation of the buildings. The play button additionally initializes an interval with a 2-second loop.

The temporal part of the animation was to make sure that the correct buildings are displayed in the viewport for the selected year, which means the already constructed buildings are shown as well as the ones built in the exact selected year. For the non-temporal part, the buildings needed to be animated when appearing for the selected year. This animation should be a height animation, so it should look like the buildings are growing from the ground up to their actual height. The following explanations describe how those two parts were implemented differently with the APIs:

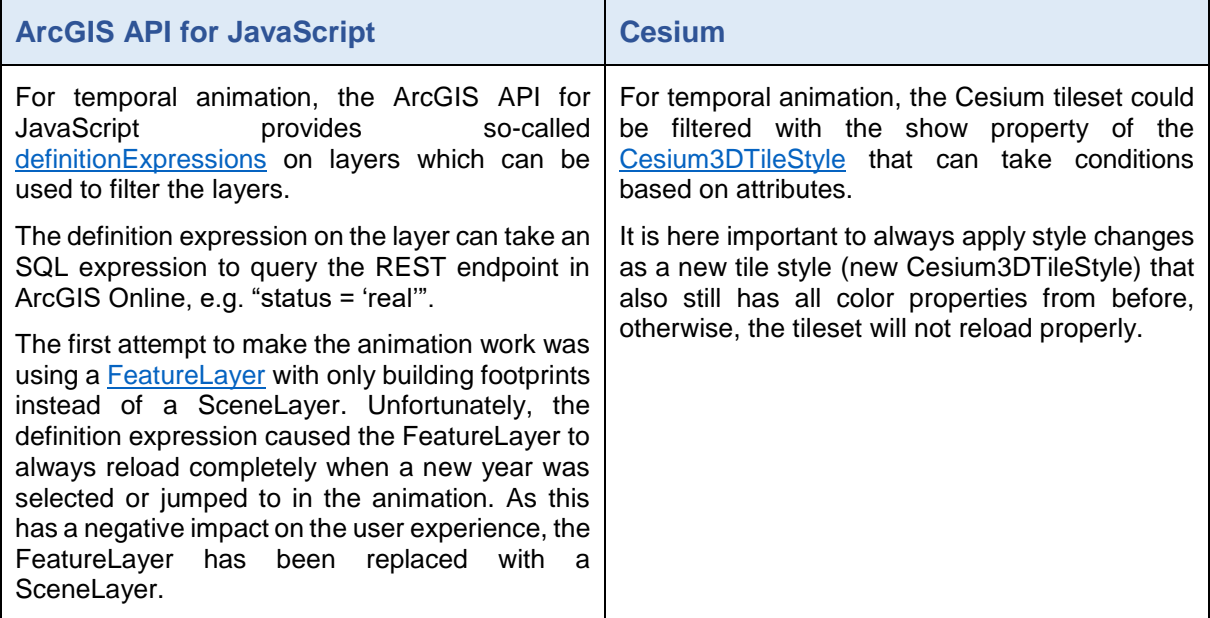

For the non-temporal animation, it was initially the idea to apply an [ExtrudeSymbol3DLayer](https://developers.arcgis.com/javascript/latest/api-reference/esri-symbols-ExtrudeSymbol3DLayer.html) to the layer with continuously changing height values (size). Unfortunately, this symbol layer does not support 3D symbols and feature layers could not be used, so the second part of the animation could not be implemented. For the non-temporal animation, the tileset was animated by shifting all tiles of a second tileset that only showed the tiles from the exact selected year. Therefore, another interval was set with a 20ms loop which triggers the tileset height to change. The shifting is done with a translation on the model [matrix](https://cesiumjs.org/Cesium/Build/Documentation/Matrix4.html) of the tileset and was based on the [Adjust Height](https://cesiumjs.org/Cesium/Apps/Sandcastle/?src=3D%20Tiles%20Adjust%20Height.html&label=3D%20Tiles) sample.

#### <span id="page-9-0"></span>E. Implementation of additional features

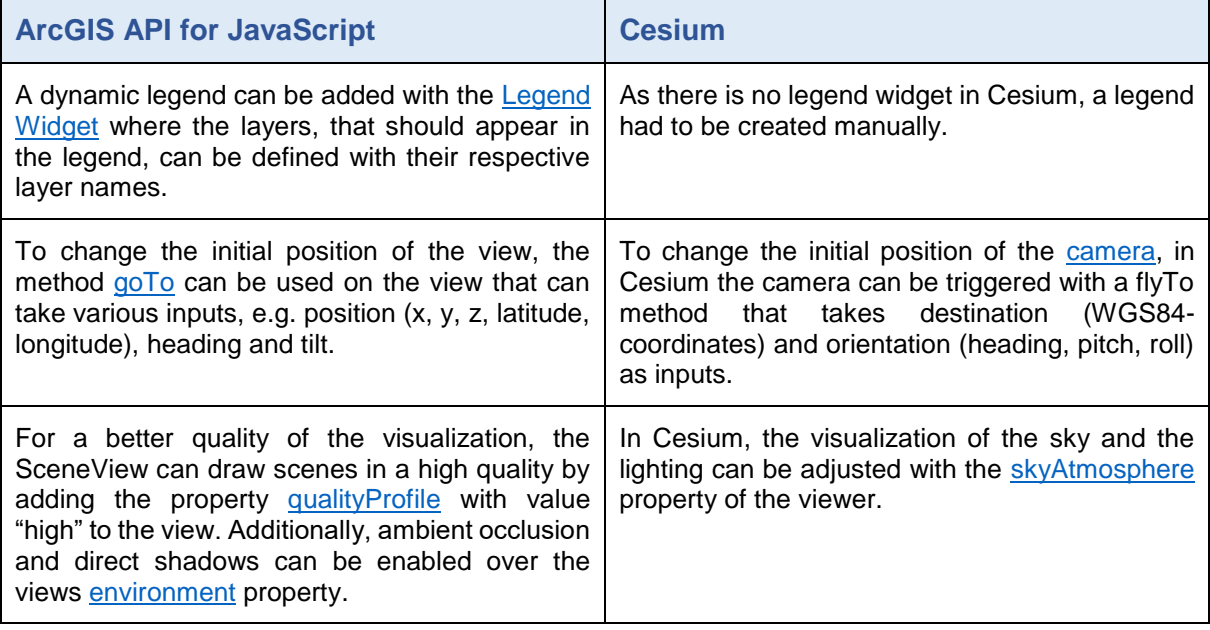

#### <span id="page-9-1"></span>F. Comparison of Developer Resources

Resources that are available for developers are crucial especially for users that have just started using an API. The more resources that are available and the higher their quality, the more likely a user will find a solution to a problem. Additionally, a well-documented API causes user to keep using it for future projects.

The following developer resources could be found online (status: 18.06.17) for the two APIs:

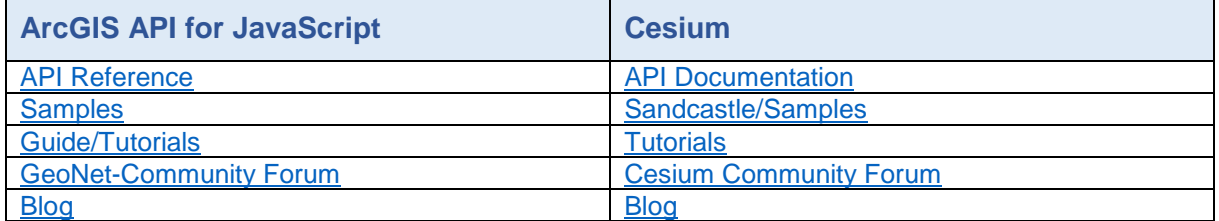

**Table 3:** Available developer resources for both APIs

For further investigation, the API Reference/Documentation, as well as samples and tutorials as the most important resources, have been analyzed and categorized to see the amount of available information as well as which topics are covered more than others. Samples and tutorials are used as resources for developers but are also an indicator of what wants to be emphasized and explained to future developers and what was increasingly asked for from the existing community.

Both the capabilities from the API Reference/Documentation and the samples and tutorials have been categorized in the following 16 categories:

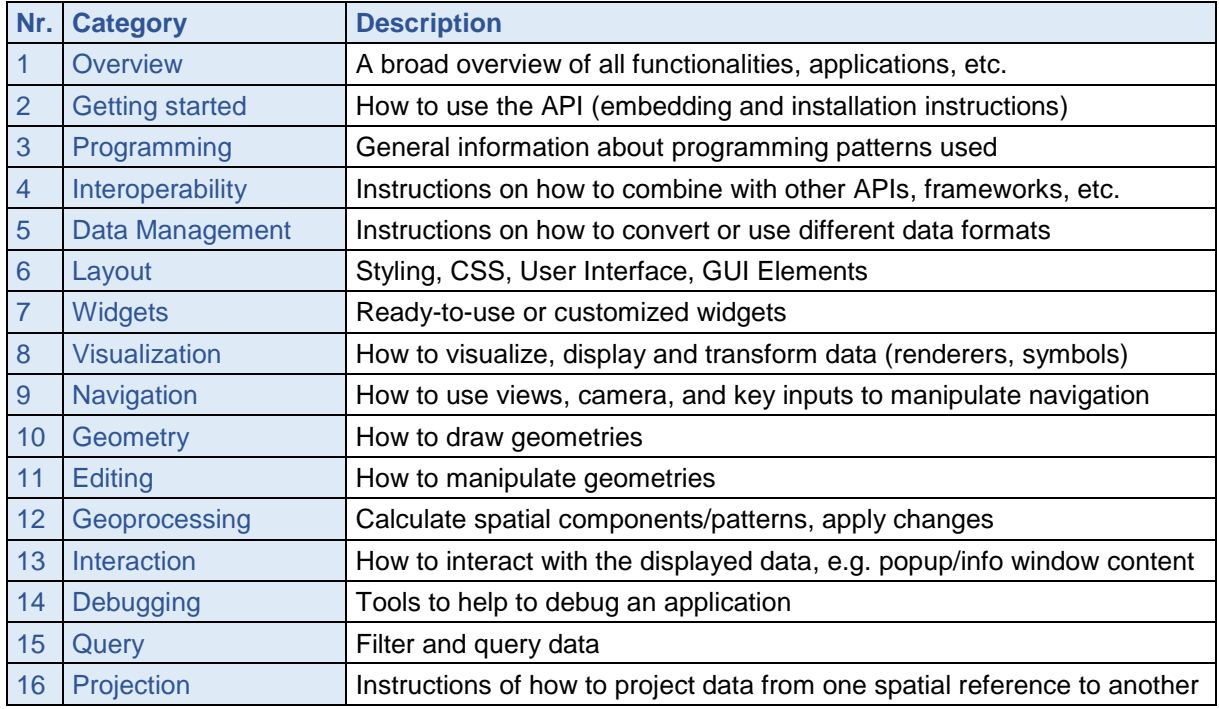

**Table 4:** Categories for comparison of API Reference capabilities and samples/tutorials

The capabilities can be classes, methods or properties that are documented and described in the API reference. What has been counted as a capability, are individual web pages in the API Reference that are dedicated to a specific class or method. The analysis consisted of summing up how many pages are documented for each of the categories which have developed organically while going through the pages and samples/tutorials. With this approach, the API Reference [of the ArcGIS API for JavaScript](https://developers.arcgis.com/javascript/latest/api-reference/index.html) has been compared to the [Cesium API](https://cesiumjs.org/refdoc/)  [Documentation](https://cesiumjs.org/refdoc/) and the [guide](https://developers.arcgis.com/javascript/latest/guide/index.html) and [samples](https://developers.arcgis.com/javascript/latest/sample-code/index.html) for the ArcGIS API for JavaScript have been compared to the [Cesium Sandcastle](https://cesiumjs.org/Cesium/Apps/Sandcastle/) examples.

The following chart shows an overview of all the developer resources that have been analyzed. It depicts that there are more samples and tutorials available for the ArcGIS API for JavaScript, but almost double as many API Reference pages available for the Cesium API.

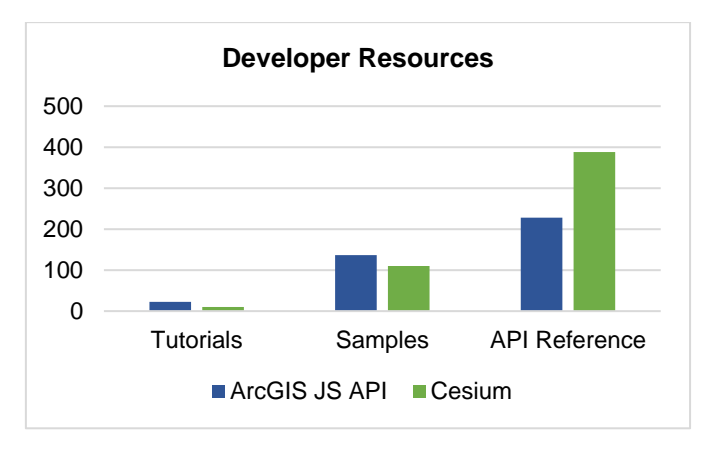

**Figure 1:** Number of available developer resources for both 3D Mapping APIs

The analysis of the API Reference shows that both APIs lay a big focus on data management and visualization whereas Cesium has more resources available about interaction, geometry

as well as general programming/debugging topic. The ArcGIS API for JavaScript, on the other hand, has a bigger emphasis on geoprocessing and widgets. Also, proportionally there are more resources available for visualization topics in this API.

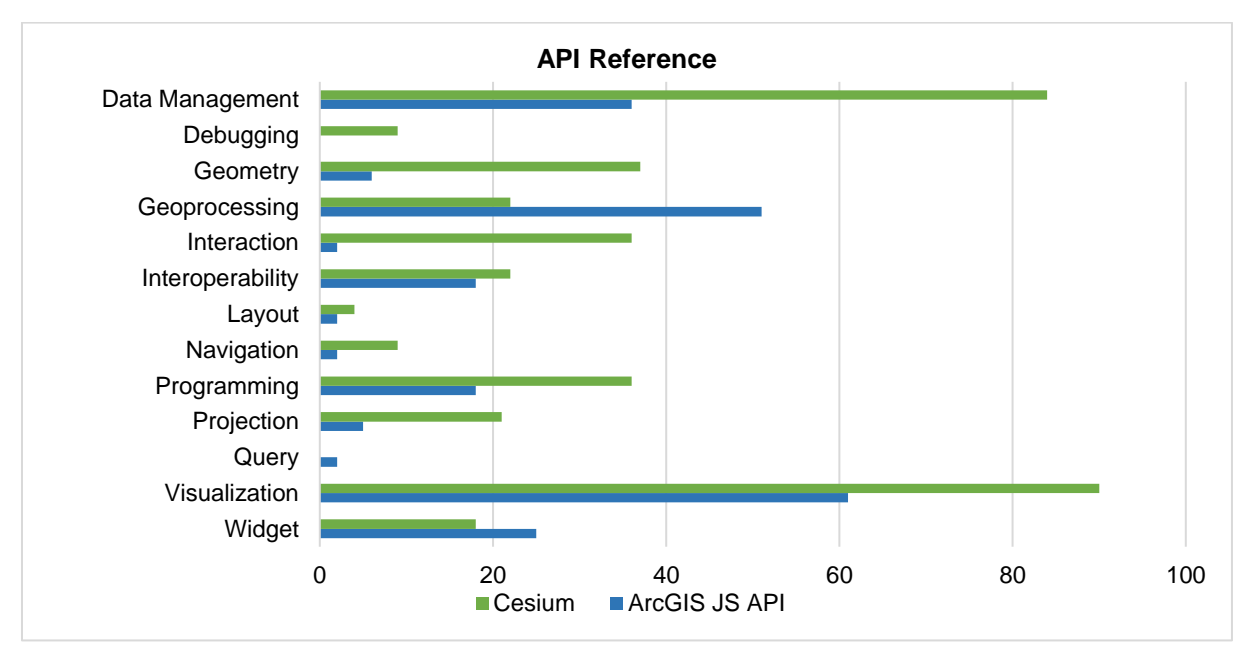

**Figure 2:** Comparison between categories of API Reference capabilities

The Cesium API has a lot of samples and tutorials available in the category interoperability which can be explained by many Google Earth API migration tutorials. The ArcGIS API for JavaScript, on the other hand, has a focus on widgets, visualization and data management with many tutorials about how to load data from ArcGIS Online or Portal and on how to style layers.

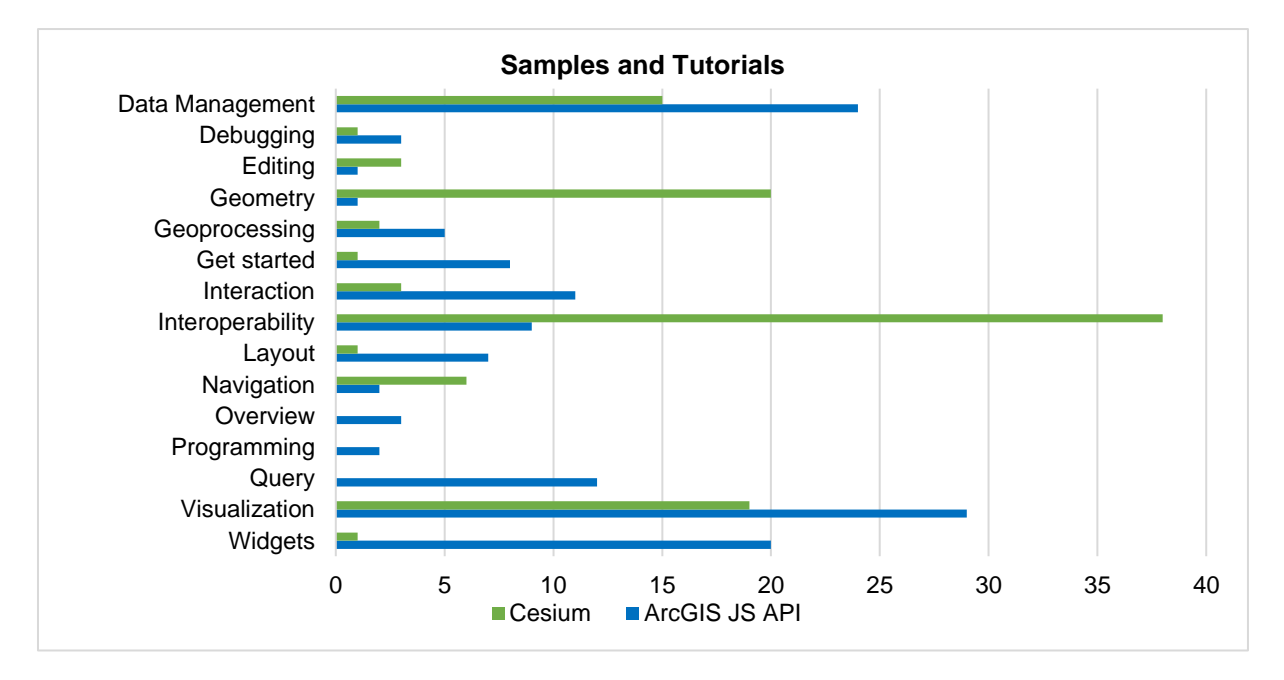

**Figure 3:** Comparison between categories of samples and tutorials

### <span id="page-12-0"></span>**6. Results**

The following chapter provides an analysis and summary of the implementation steps with a comparison of general approaches of the two APIs. The structure of this chapter follows the categories in the process of designing 3D web maps according to [3].

#### <span id="page-12-1"></span>A. Data modeling and processing

Both APIs have developed their individual standards for 3D formats. Cesium uses [3D-Tiles](https://github.com/AnalyticalGraphicsInc/3d-tiles)  whereas the ArcGIS API for JavaScript uses the Esri [i3s standard.](https://github.com/Esri/i3s-spec) Both standards have been going through an OGC Community Standard Process [4] and i3s (Indexed 3D Scene Layers) has just recently been approved as an official OGC Standard [5] which also includes the Scene Layer Package that has been used in the prototypes. From a top-level perspective, the two standards do not differ much. They both are based on a tree-like structure (bounding volume tree hierarchy) of retrieving tiles (3DTiles) or nodes (i3s) with relevant data. They both support 3D objects, points and meshes (quantized mesh in 3D-Tiles and integrated mesh in i3s). Differences can be found in indexing, styling, and possibility of translation of tiles.

The main difference between the two APIs is how they handle the loading of 3D data in the web page. Cesium typically loads the local 3D-tiles (even though they can also be loaded from an external cloud, e.g. Amazon Cloud) and saves them in the cache and streams only visible tiles and those tiles which are most important for a given 3D view. The ArcGIS API for JavaScript, on the other hand, hosts the data on the cloud and streams it dynamically based on what is currently visible in the view port. The streaming and loading in the scene are faster for first loading with the ArcGIS API for JavaScript (but highly depended on the quality of the internet connection), for navigation, after the first loading, it is faster for the Cesium Application. One big advantage of the 3D-Tiles is the possibility to transform tiles and move tilesets which came in handy for the animation of buildings in the prototype.

Another difference can be found in the way different zoom levels are represented. Whereas zooming out in the Cesium 3D-Tiles does not cause the geometries to change and immediate and fast zooming in does not result in generalizations of the features (e.g. aggregate vertices), in the ArcGIS API for JavaScript application these "loading errors" can occur (see figure 4).

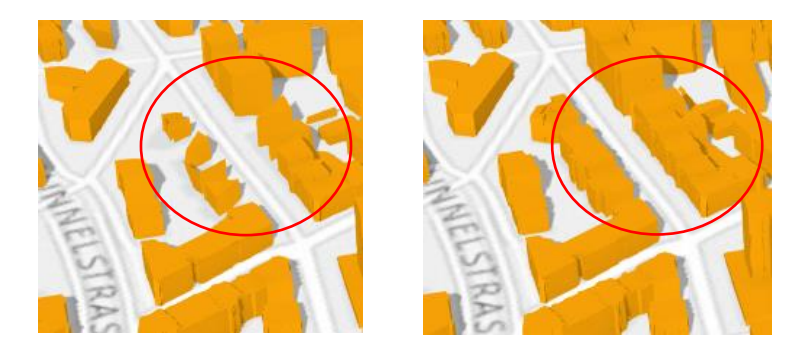

**Figure 4:** Features before and after properly loaded after zooming in and out

In the Cesium application, on the other hand, the tileset disappears completely at a certain zoom level which of course also occurs in the ArcGIS API for JavaScript application but it takes a higher zoom level (probably when all vertices coincide into one). It seems, this problem is handled differently in the two APIs.

#### <span id="page-12-2"></span>B. Symbolization

The concept of renderers and symbols is a very particular one for the ArcGIS API for JavaScript. The so-called [Smart Mapping](https://blogs.esri.com/esri/arcgis/2016/03/28/using-smart-mapping-in-custom-web-apps/) paradigm found its way into almost all Esri platforms and is widely used and appreciated by users. It supports the design and styling of maps especially for users that do not have a cartographic, data science or design background or that just need to make quick visualization or even simply want to explore their data sets.

However, compared to the simplistic Cesium approach of condition-based styling with the 3DTileStyle, the renderers and symbols seem almost a bit too complicated. For users that are new to the ArcGIS API for JavaScript, the variety of renderers, symbols and symbol layers can be quite confusing and if the wrong symbol or symbol layer is applied to a layer, no visualization will be shown at all. Additionally, there is not much guidance coming from the console if wrong symbols are used. An error message indicating that a symbol was used that is not supported by the layer type would be useful.

On the other hand, the ArcGIS API for JavaScript provides a lot of different data visualization options and makes advanced styling fairly easy. Especially [data-driven continuous color](https://developers.arcgis.com/javascript/latest/sample-code/layers-scenelayer-vv-color/index.html)  [visualizations](https://developers.arcgis.com/javascript/latest/sample-code/layers-scenelayer-vv-color/index.html) are easy to create with a few steps which would require a lot more thinking and preparing from the user for the Cesium approach.

#### <span id="page-13-0"></span>C. Visualization

A general comparison of the visualization results has been made between the two screenshots in figure 5. For the building symbolization, exactly the same colors have been used. The first impression is, that the Cesium Application looks much darker. First, this might be explained by the fact that the lighting in the Cesium web globe is based on the time of the day. However, the picture has been captured at various times of the day (including noon) and the darkness or color of the buildings did not change at all. What did change is the color of the sky. It might be that 3D Tiles would need an additional pre-defined property about the material and how light is reflected. Also, shadows are not cast because there is no terrain provider.

Also, the camera position and orientation seems to be a bit different on this screenshot. This can be explained by either the fact that the Cesium App does not have a terrain or by different camera models (e.g. field-of-view).

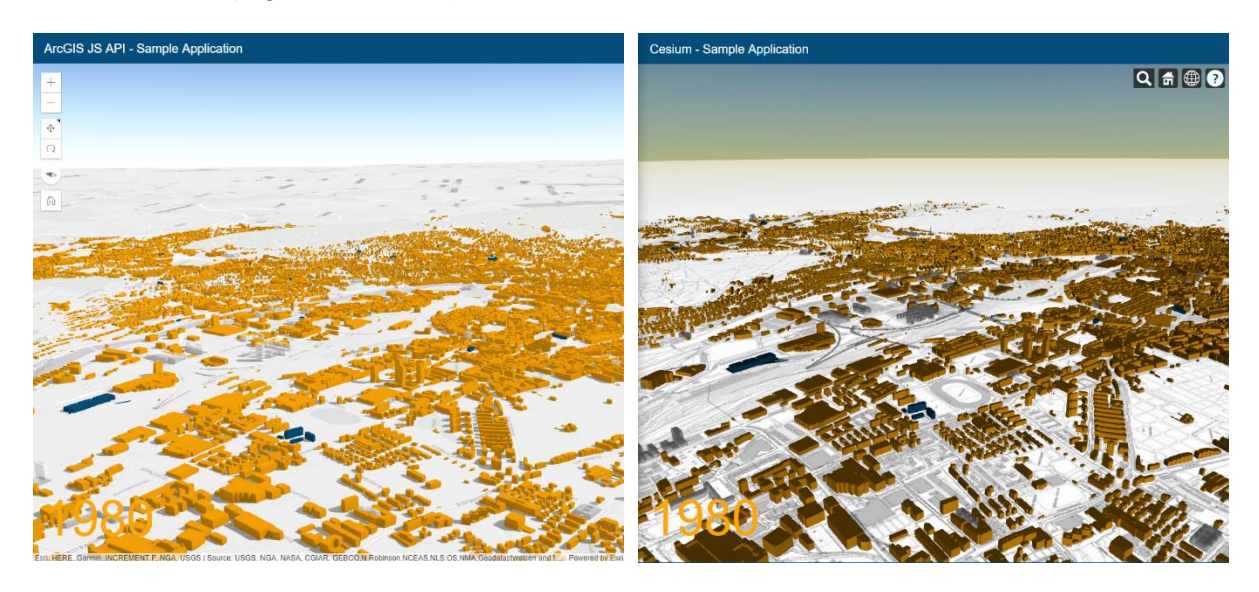

**Figure 5:** Comparison of rendering results of similar viewing points (captured at 5 pm)

The ArcGIS API for JavaScript offers more options for scene rendering whereas Cesium provides many options to change the appearance of the sky. This can probably be explained by the fact that Cesium originally evolved from the space industry where atmospheric parameters are considered to be important to be changed.

# <span id="page-14-0"></span>**7. Conclusion**

The comparison of the APIs was challenging but worth investigating. Both APIs provide a lot of options and most of their approaches concerning implementation are very different. Therefore, it makes sense that users are not willing to switch back and forth on the two depending on their use case but that they stick with either one of them after learning it.

The following table is a summary of this study investigating both APIs for the specific use cases and sum up the author's experience working with the APIs:

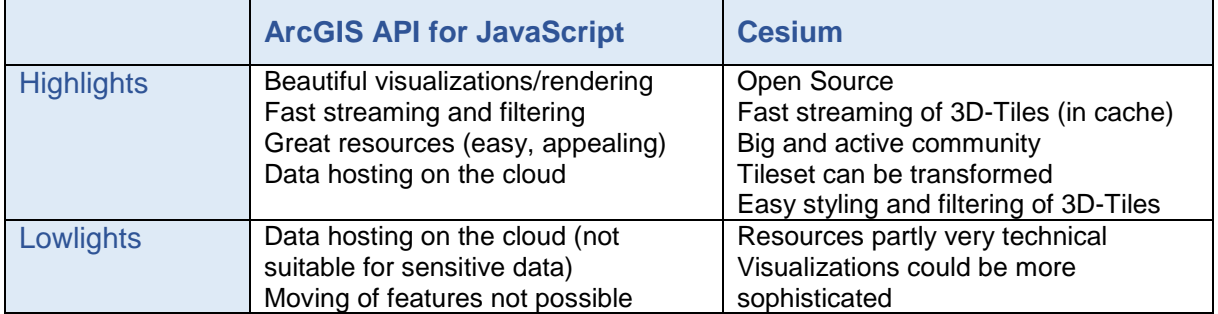

**Table 5:** Highlights and lowlights of the study comparing both APIs

As a very general conclusion, deciding on one or the other API depends highly on the user preferences and style. A pure developer will probably rather go with Cesium as the resources are not a challenge and open source is more accessible. A cartographer (or designer) might want to rather go with the ArcGIS API for JavaScript as visualizations look better and there are a lot of common cartography tools and widgets already built in and easy to create (e.g. Legend Widget, UniqueValueRenderer).

To sum up, both APIs are very powerful and in constant development and therefore suitable to build all sorts of 3D web scenes. Hopefully, the will influence each other in a positive way in the future by implementing the most promising features and methods on both platforms.

### <span id="page-14-1"></span>**8. Bibliography**

Most of the references have been made directly in the text as hyperlinks due to simplicity.

[1] ArcGIS API for JavaScript Discover 4.0 the Next Generation, Presentation at Esri Developer Summit 2016.

Link: [http://www.esri.com/videos/watch?videoid=5024&isLegacy=true&title=arcgis-api-for-javascript](http://www.esri.com/videos/watch?videoid=5024&isLegacy=true&title=arcgis-api-for-javascript-discover-40-the-next-generation)[discover-40-the-next-generation](http://www.esri.com/videos/watch?videoid=5024&isLegacy=true&title=arcgis-api-for-javascript-discover-40-the-next-generation) (17.06.2017)

[2] About Cesium. Link:<https://cesiumjs.org/about.html> (17.06.2017)

[3] Häberling, Christian (2003). *Topografische 3D-Karten: Thesen für kartografische Gestaltungsgrundsätze*. Doctoral Thesis.

[4] The OGC Community Standard Process (15.02.2017). OGC Blog. Link:<http://www.opengeospatial.org/blog/2543> (28.09.2017)

[5] OGC approves Community Standard for streaming 3D Content (06.09.2017). Press Releases. Link:<http://www.opengeospatial.org/pressroom/pressreleases/2639> (28.09.2017)

# <span id="page-15-0"></span>**9. Appendix**

#### <span id="page-15-1"></span>A. Terms of data contract with Amt für Städtebau, city of Zurich (German)

Im Zusammenhang mit dem Projekt Kartographie-Lab (Studentenprojekt) "Cesium vs. ArcGIS JS API" benötigt der Nutzer die in diesem Vertrag aufgeführten Geodaten. Bezüglich der Nutzung der Geodaten vereinbaren die Parteien folgendes:

1. Die im Datenverzeichnis aufgeführten Geodaten (vgl. Anhang) sind Gegenstand dieses Vertrages und werden an den Nutzer in elektronischer Form unentgeltlich abgegeben.

2. Die abgegebenen Daten werden für folgendes Projekt genutzt:

Kartographie-Lab (Studentenprojekt) "Cesium vs. ArcGIS JS API"

3. Die zur Verfügung gestellten Geodaten dürfen ausschliesslich für das oben erwähnte Vorhaben genutzt werden; sie dürfen auf Datenträgern des Nutzers verwaltet, genutzt, ausgewertet, verändert, kopiert und gelöscht werden.

4. Das Recht zur Nutzung der erwähnten Geodaten erlischt nach Abschluss der erwähnten Arbeiten.

5. Nach Abschluss der Arbeiten müssen alle zur Verfügung gestellten wie auch davon abgeleiteten Geodaten von allen Datenträgern des Nutzers gelöscht werden. Die zur Verfügung gestellten Geodaten sind vollständig an den Datengeber zurückzugeben.

6. Weitergehende oder von diesem Vertrag abweichende Nutzungen der Geodaten müssen zuvor mit dem Datengeber schriftlich vereinbart werden.

7. Der Nutzer geniesst keine Ausschliesslichkeit für die Nutzung der Daten.

8. Der Dateninhalt und die Datenstruktur können vom Datengeber nach Bedürfnis und ohne vorherige Rücksprache mit dem jeweiligen Nutzer geändert werden.

9. Sämtliche Rechte an den abgegebenen Geodaten verbleiben beim Datengeber.

10. Alle abgegebenen Geodaten sowie daraus abgeleitete Daten sind vertraulich zu behandeln. Diese Daten dürfen ohne Genehmigung des Datengebers weder Dritten zugänglich gemacht noch weitergegeben werden. Jede Veröffentlichung (analog oder digital) setzt das schriftliche Einverständnis des Datengebers voraus.

11. Der Nutzer bestätigt mit seiner Unterschrift, dass ihm bekannt ist, dass er im Rahmen der Nutzung der abgegebenen Geodaten die eidg. und kantonalen Vorschriften zum Datenschutz zu beachten hat.

12. Der Datengeber gewährleistet die Gültigkeit der unveränderten Geodaten für den Ausgabetag, der auf dem Datenträger angegeben ist. Jeder Eingriff in den Datensatz hebt die Gewährleistung für den ganzen Datensatz auf. Abgegebene Datensätze können nicht nachgeführt werden. Datenaktualisierungen bedingen einen Neubezug aller Geodaten.

13. Der Nutzer bestätigt mit seiner Unterschrift, dass er darauf hingewiesen wurde, dass eine diesem Vertrag oder den gesetzlichen Vorschriften zuwiderlaufende Nutzung der Geodaten strafrechtliche Folgen haben kann.

14. Die Parteien einigen sich darauf, dass auf das Vertragsverhältnis nur schweizerisches Recht anwendbar ist.

15. Ausschliesslicher Gerichtsstand ist Zürich.

16. Dieser Vertrag wird 2-fach ausgefertigt (1-mal für Datengeber; 1-mal für Nutzer).

### <span id="page-16-0"></span>B. General Comparison

The following table shows a general comparison between the two APIs based on the information that is available on the web.

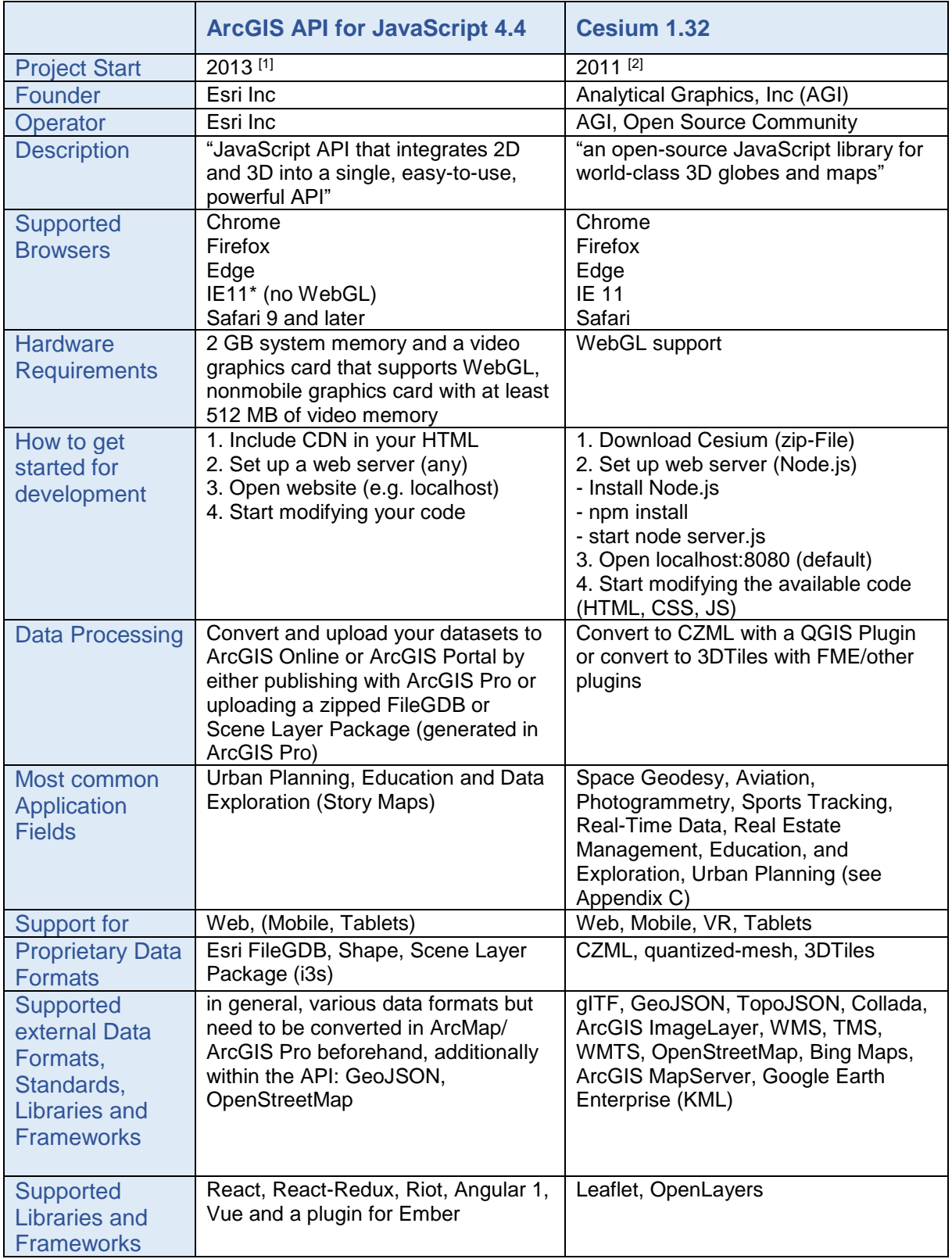

**Table 6:** General information of the two APIs compared to each other

### <span id="page-17-0"></span>C. Application/Demos for Cesium

List of Applications/Demos developed in Cesium (to extract most important application fields)

- High-Resolution 3D Models with photorealistic textures
- Satellite Tracking Measurements and Imagery Availability
- Exploring Mars
- Swiss Federal Geoportal (spatial infrastructure data)
- Real-time flight tracking
- Drone surveys and inspections
- Advanced data analytics
- Orbit Logic Collection Planning, Flight Planner for Satellites, UAVs, Radar, etc.
- Real-Time Data Visualization (e.g. Twitter Streams, Weather Forecasts)
- LiDAR Point Clouds (billions of points)
- Visualizations of natural phenomena (earthquakes, hurricanes, storms, weather, groundwater well)
- Crowdsensing (e.g. reporting wildfires)
- Paragliding / Skydiving Logbook and other Sports Analytics (sailing races, downhill skiing, GPS Tracks, cycling)
- Waterway Information
- High-resolution streaming "smart" 3D Buildings (CyberCity 3D)
- OpenWebGIS (calculate and analyze data)
- Planning and Management (e.g. forestry, airspace planning, tactical scenarios)
- 3D Virtual Drone Flights (with Google Cardboard and Oculus Rift)
- Education and Exploration (earth science, geography, maps, historical data)
- Car Navigation
- Real Estate Management, Office Space Search (Cube Cities)
- Solar Radiation Potential

### <span id="page-18-0"></span>D. A selection of images from the prototypes

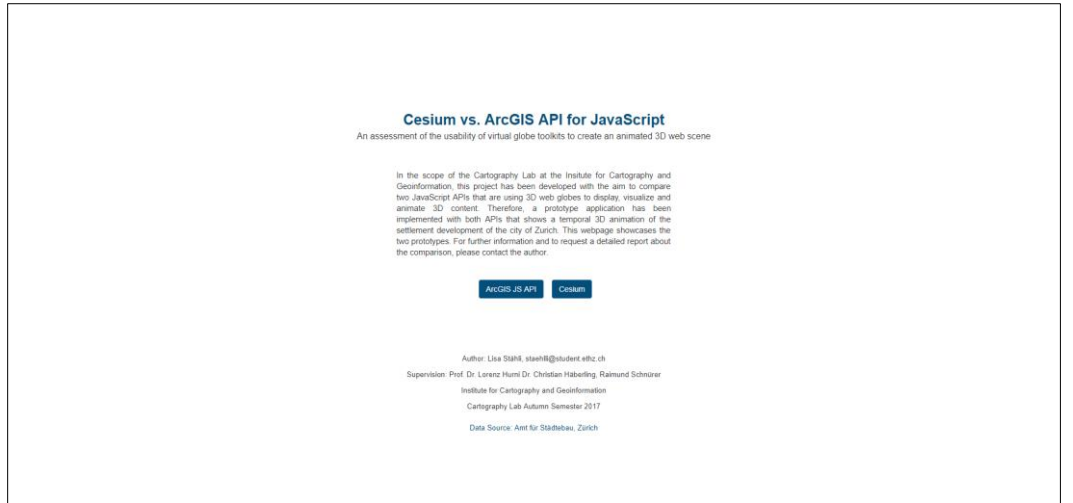

**Figure 6:** Landing page with imprint and project description

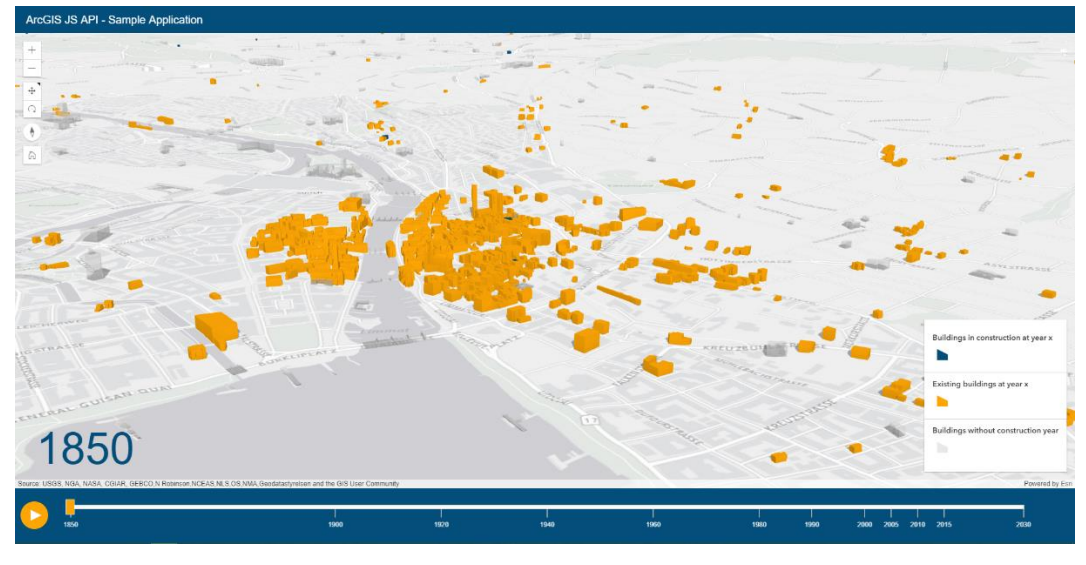

**Figure 7:** Start page of ArcGIS API for JavaScript application

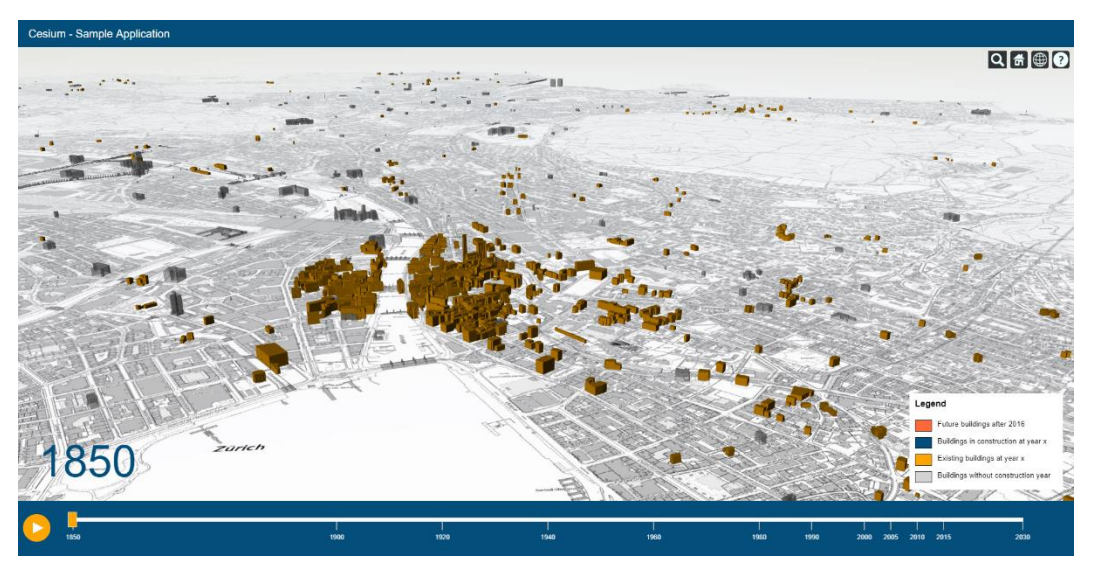

**Figure 8:** Start page of Cesium application

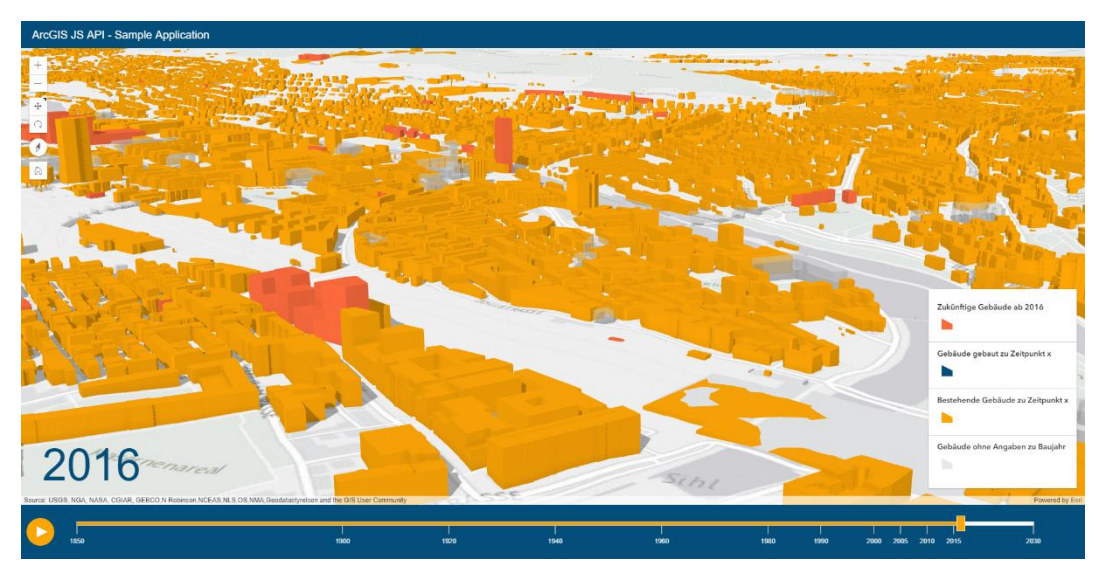

**Figure 9:** ArcGIS API for JavaScript application with future buildings (on title page)

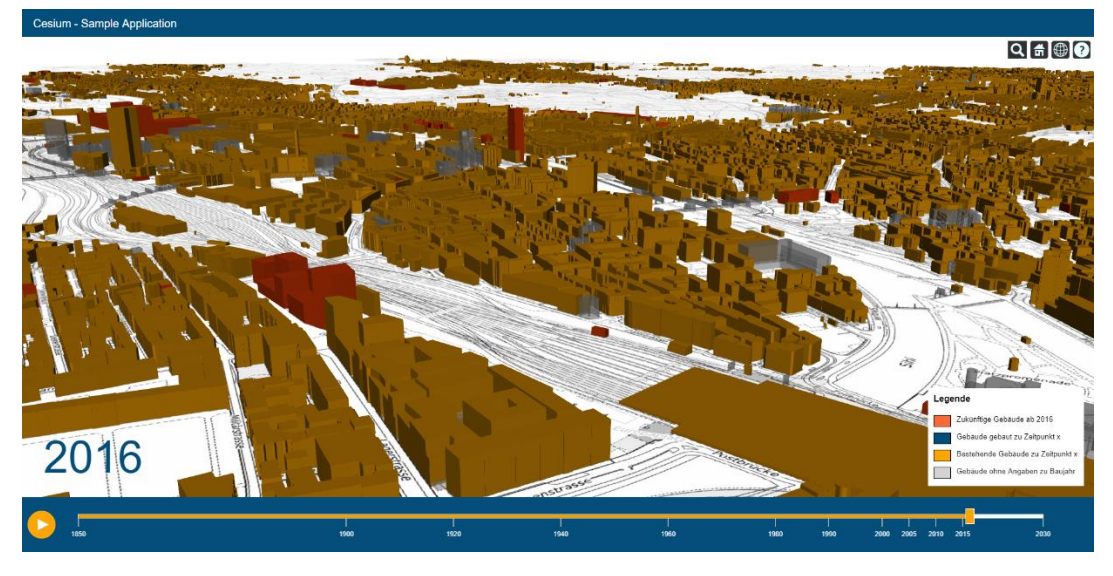

**Figure 10:** Cesium application with future buildings (on title page)

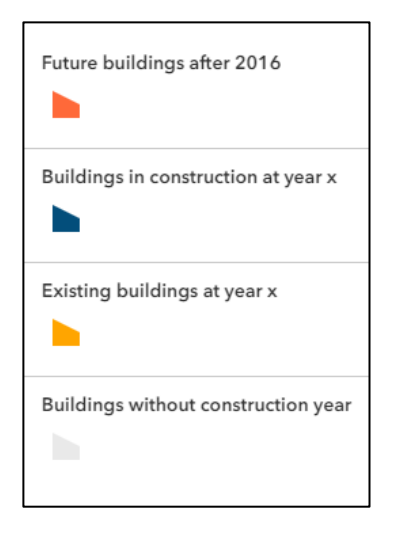

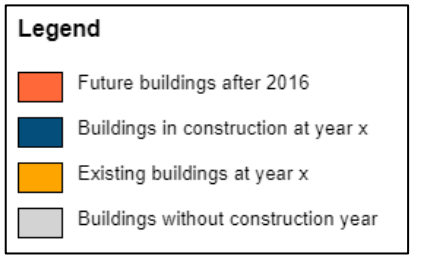

Figure 11: Legend Design (left: ArcGIS API for JavaScript (Widget), left: Cesium (manual))